# Filter-Control *plus*

## Update of the software in the controller

The software in the Filter-control.plus is constantly being further developed, expanded and adapted to changing needs. So that the owners of older devices can also participate in this technical progress, the Filter-control.plus offers the possibility of updating the software in the control even after delivery.

The update can be done via the Internet or via a micro SD card.

#### **Update via the Internet**

To update via the Internet, the control unit must be connected to a LAN network with Internet access (see section "Connecting to the network and the Internet" in the manual).

The update link is located on the website of the device, provided the user is logged in with the service PIN.

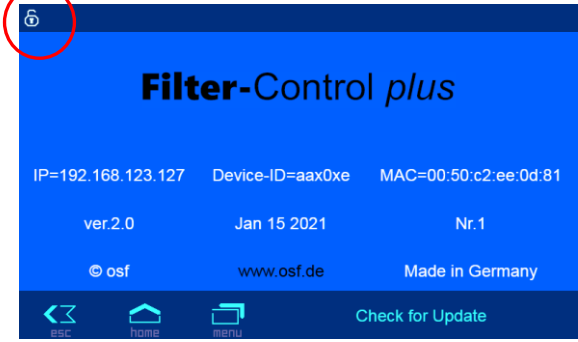

### **Update via micro SD card**

The update with a micro SD card requires only a few steps:

- 1. Download the tar file with the update from the link below: <https://osfdevices.de/m/tarballs/fcp1upd.tar>
- 2. Switch off the power supply to the device completely.
- 3. Remove the housing cover.
- 4. Remove the micro-SD card by first pressing it.
- 5. Copy the update file fcp1upd.tar to the micro SD card.
- 6. Insert the micro SD card back into the slot.
- 7. Close the device cover.
- 8. Switch the power supply on again.

The update process starts automatically, after which the device is ready for operation again.

## **Service work**

**Electrical connection and service work may only be carried out by a qualified electrician! Follow the safety instructions.**

#### **osf Hansjürgen Meier . Elektrotechnik und Elektronik GmbH & Co KG**

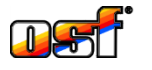

Eichendorffstrasse 6 D-32339 Espelkamp **Germany** 

Тел +49 5772 9704-0 Факс +49 5772 5730

E-Mail: info@osf.de Internet: www.osf.de

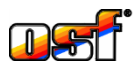